# **Панель сигнализации судовых систем**

# **СС-24-8МО-01**

**Техническое описание** 

**и инструкция по эксплуатации**

**ННПС.656612.003-03ТО** 

**Нижний Новгород 2023**

# **СОДЕРЖАНИЕ**

#### Лист

<span id="page-1-0"></span>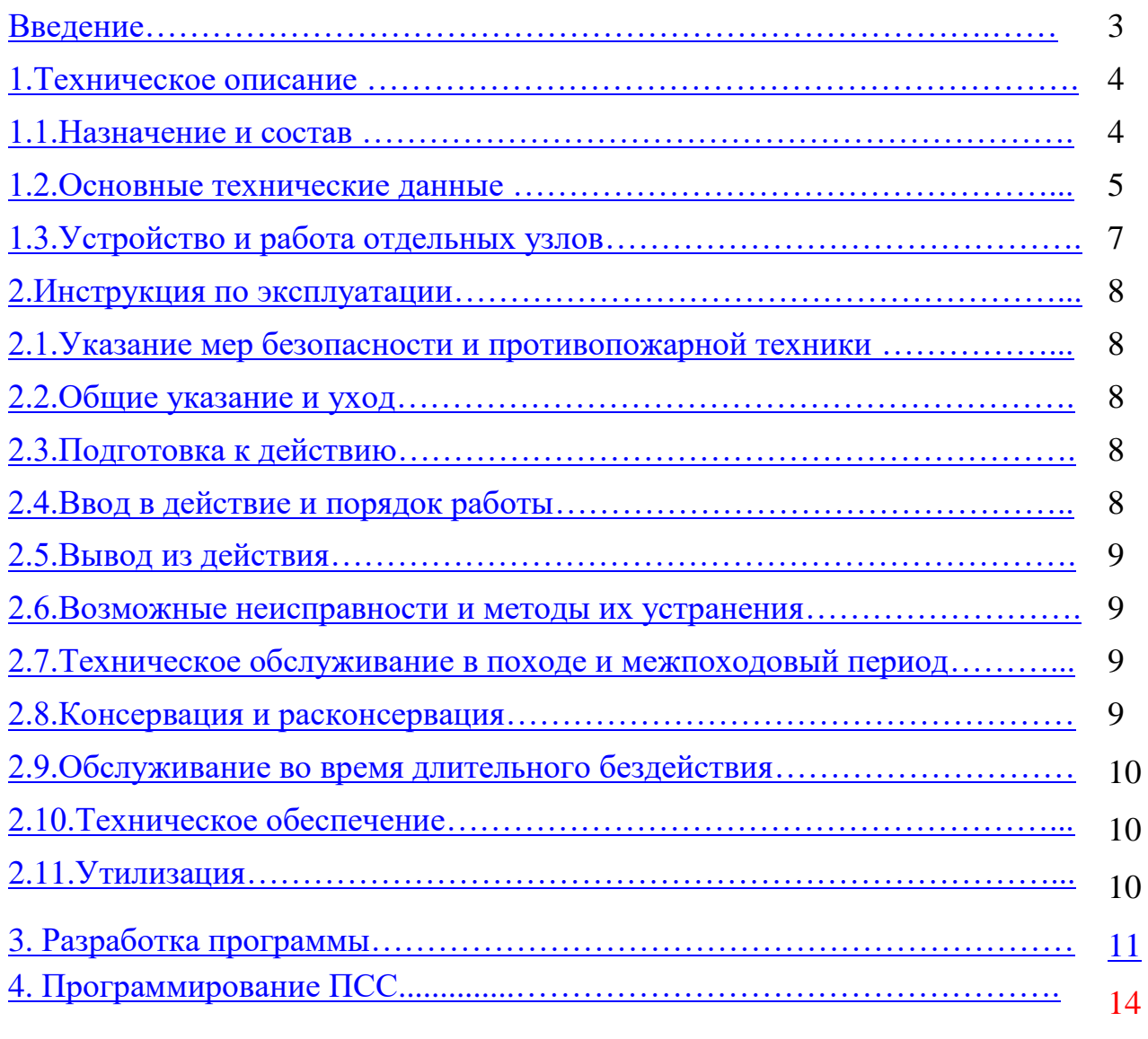

<span id="page-1-3"></span><span id="page-1-2"></span><span id="page-1-1"></span>[Далее Приложения](#page-14-0) 

# **[ВВЕДЕНИЕ](#page-1-0)**

<span id="page-2-0"></span>Настоящее техническое описание предназначено для изучения панели обобщенной сигнализации судовых систем СС–24–8МО-01 (ПОСС) и является обязательным руководством при его испытаниях и эксплуатации.

# **Условные обозначения:**

- ПСС панель сигнализации судовых систем
- ПОСС панель объединённой сигнализации судовых систем
- РЩ распределительный щит
- АРЩ аварийный распределительный щит

# **[1 Техническое описание.](#page-1-0)**

4

#### **[1.1 Назначение и состав.](#page-1-0)**

<span id="page-3-1"></span><span id="page-3-0"></span>1.1.1. ПОСС предназначен для приёма и сбора сигналов от панели СС-24-8М-01, СС-24- 15М, СС-24-18М, СС-24-30М, объединённых в систему сигнализации.

1.1.2. ПОСС выполнена в виде моноблока для встраивания в пультовую конструкцию, имеет исполнение по лицевой стороне IР44.

На лицевой панели ПОСС находятся следующие органы индикации и управления:

- индикатор «Работа» для индикации о включенном состоянии панели;
- индикатор «Авар.питание» для индикации о переходе ПСС на аварийное питание;
- информационные окна сигналов  $1...8$  каналов ПСС (далее индикаторы сигналов);
- индикатор «Неисправность»;
- излучатель звуковой сигнализации (расположен внутри моноблока);
- кнопка «ТЕСТ» (откл.звука, а также квитирование сигналов);
- кнопки регулировки яркости информационных окон сигналов «+»,«-»

На задней стороне ПОСС расположены втычные клеммники:

- Х1 – для подключения кабелей датчиков, подключаемых к входам 1…8 ПСС (для панели СС-24-8МО-01 не применимо), дублирующей кнопки «квитирование», выведенных на Х1 в соответствии со схемой подключения системы сигнализации;

- Х2 – для подключения питающих кабелей основного источника 24В (от РЩ) и 24В аварийного источника (от АРЩ), исполнительных устройств к выходам 1 и 2, выведенных на Х2 в соответствии со схемой подключения системы сигнализации (Приложение 1), клеммы подключения интерфейса.

В верхней части панели ПОСС расположен карман, содержащий информационный шильд с названиями сигналов.

#### **1.2 [Основные технические данные](#page-1-0)**

<span id="page-4-0"></span>1.2.1

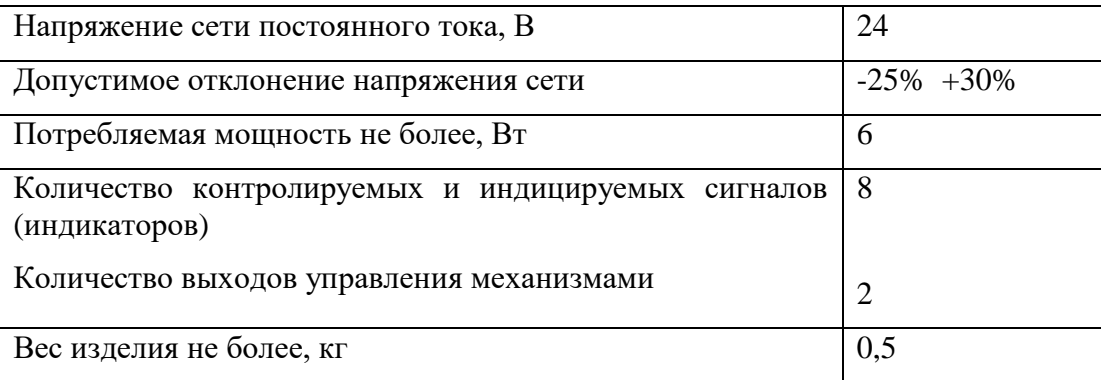

ПОСС обеспечивает приём сигналов от панели СС-24-8М-01, СС-24-15М, СС-24-18М, СС-24- 30М по шине данных в соответствии с таблицей для заказа, разрабатываемой проектантом системы сигнализации.

1.2.2 Включение блокировки, задержки срабатывания, звуковой сигнализации, цвета световой сигнализации индикаторов сигналов производится при программировании панели в соответствии с таблицей для заказа, разрабатываемой проектантом системы сигнализации.

#### **Таблица программирования панели СС-24-8МО-01 (пример) ННПС.656612.003**

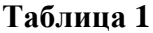

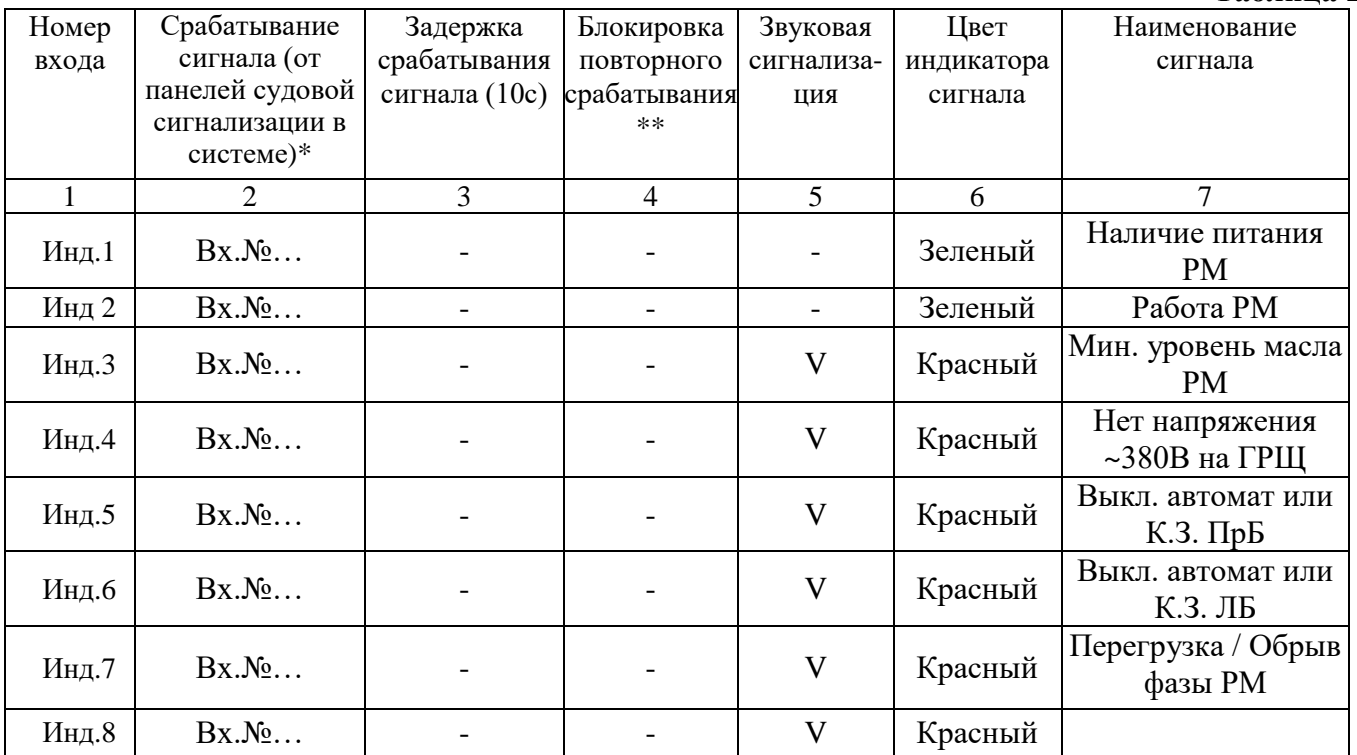

 $*$  «1» соответствует входному напряжению +16В…+32В относительно цепи -24В (срабатывание сигнализации по замыканию контакта датчика на +24В)

\* «0» соответствует входному напряжению 0В…+6В относительно цепи -24В (срабатывание сигнализации по размыканию контакта датчика от +24В)

\*\* Блокировка повторного срабатывания осуществляется при троекратном срабатывании и квитировании сигнала в течении 15 минут. Сброс сигнала осуществляется длительным удержанием кнопки "квитир./тест"

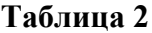

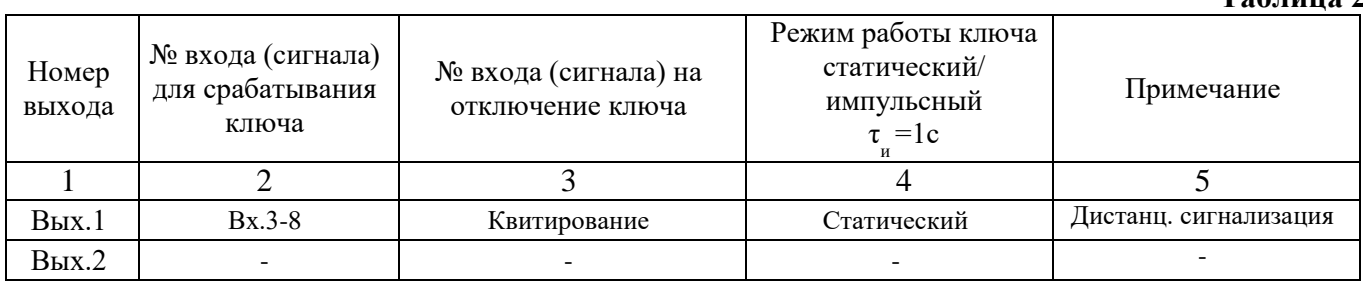

### **[1.3 Устройство и работа отдельных узлов.](#page-1-0)**

1.3.1 Включение ПОСС в работу происходит сразу после подачи напряжения питания 24В на Х1, при этом происходит кратковременное включение индикаторов и звукового сигнала, после чего ПОСС производит анализ состояния подключённых панелей СС-24-8М-01, СС-24-15М, СС-24-18М, СС-24-30М.

1.3.2 Проверка работоспособности индикаторов и звукового сигнала производится при подаче питания на ПОСС.

1.3.3 При возникновении сигналов от панелей СС-24-8М-01, СС-24-15М, СС-24-18М, СС-24- 30М, указанных в таблице 1 начинают мигать информационные окна сигналов данных панелей и включается звуковая сигнализация, которая может быть отключена кнопкой "ТЕСТ".

1.3.4 После квитирования сигнала ранее мигавший индикатор переходит на постоянное свечение, а в случае исчезновения соответствующего сигнала принимаемого с панелей СС-24-8М-01, СС-24-15М, СС-24-18М, СС-24-30М – окно индикатора гаснет.

1.3.5 Если сигнал нештатного состояния датчика (для каналов, указанных в графе 4 таблицы 1) появляется и квитируется 3 раза в течении 15 минут, то вход данного датчика блокируется, а индикатор сигнала остается гореть до общего сброса системы.

1.3.6 Общий сброс системы осуществляется отключением напряжения питания ПОСС или длительным (не менее 6 секунд) нажатием на кнопку "ТЕСТ".

1.3.7 ПСС имеет 2 выходных ключа (сухих контактов реле) для управления внешними устройствами, механизмами, передачи сигналов на удаленные анализаторы. Срабатывание ключей (замыкание сухих контактов "выход 1..2" клеммника Х2), а так же их отключение, происходит в соответствии с таблицей программирования 2 по заданным в ней сигналам датчиков или по нажатию кнопки "ТЕСТ".

1.3.8 Панель ПОСС работает только в системе сигнализации, которая максимально могут быть объединены 10 панелей СС-24-8М-01, СС-24-15М, СС-24-18М, СС-24-30М и 5 панелей ПОСС. Обмен данными производится через общую шину данных, подключаемую к контактам клеммника Х1

1.3.9 При потере связи между панелями ПСС, начинает мигать индикатор «Работа» и включается звуковая сигнализация, которая может быть отключена кнопкой "КВИТ"

1.3.10 Цвета световой сигнализации индикаторов сигналов могут быть: красный, желтый, зеленый, синий, белый. Цвета индикаторов сигналов задаются при программировании панели ПСС.

1.3.11 Регулировка яркости индикаторов ПСС осуществляется путем нажатия соответствующих кнопок «+» «-» на лицевой стороне панели ПСС.

1.3.12 На стадии изготовления панели ПОСС, названия сигналов наносятся на информационный шильд. После чего информационный шильд помещается в карман панели ПОСС, расположенный на верхней боковой стороне ПОСС.

Информационный шильд может быть заменен и изготовлен Заказчиком или обслуживающим персоналом самостоятельно. Информационный шильд имеет размеры 100х67мм и представляет собой прозрачную пленку (толщиной 160 мкм) с нанесенными на нем названиями сигналов при помощи принтера или перманентного маркера. При замене шильда названия сигналов должны совпадать с положением окон сигналов. Не допускается замятие или складки шильда.

Для замены шильда потяните за "язычок" шильда. После чего аккуратно вставьте новый информационный шильд в карман панели ПОСС.

1.3.11 Программирование панели ПОСС может быть выполнено Заказчиком или обслуживающим персоналом самостоятельно. Процедура разработки программы панели ПОСС указана в разделе 3. Процедура перепрограммирования панели ПОСС – раздел 4.

# **[2 ИНСТРУКЦИЯ ПО ЭКСПЛУАТАЦИИ.](#page-1-0)**

#### **2.1 Указание [мер безопасности и противопожарной техники](#page-1-0)**.

<span id="page-7-0"></span>2.1.1 Следует помнить, что нештатное перемыкание внешних или внутренних цепей системы может привести к выходу из строя или ухудшению технических параметров отдельных элементов. Поэтому осуществлять ремонтно-профилактические и монтажные работы следует только при полностью отключенном ПОСС.

2.1.2 Запрещается тушение пожара, возникшего в районе размещения ПОСС водой.

#### **2.2 Общие [указания и уход.](#page-1-0)**

<span id="page-7-1"></span>2.2.1 К эксплуатации ПОСС могут быть допущены только лица, изучившие данную инструкцию, инструкции по КИП.

<span id="page-7-2"></span>2.2.2 Панель ПОСС специального ухода не требует.

### **[2.3 Подготовка к действию.](#page-1-0)**

2.3.1 Убедитесь в наличии аппаратуры на штатных местах.

2.3.2 Убедитесь, что все кабели подключены и надежно затянуты.

2.3.3 Убедитесь в исправности перемычек заземления.

2.3.4 Измерьте сопротивление изоляции ПОСС со стороны кабелей питания в РЩ (АРЩ). Измерения проводят переносным мегаомметром на 100В.

Измерьте сопротивление изоляции ПСС со стороны кабелей питания в РЩ (АРЩ), для чего отключите автоматические выключатели в щитах основного и аварийного питания. Проверьте отсутствие напряжения на клеммах подключения кабелей питания в ППКД. Замкните между собой клеммы основного питания проводом сечением не менее  $1$ мм<sup>2</sup>. Замкните между собой клеммы аварийного питания. Измерьте сопротивление изоляции между входными клеммами и корпусом судна переносным мегаомметром на 100В для сети 24В. Измеренное сопротивление изоляции ПСС должно быть не менее 1 МОм при нормальных климатических условиях.

2.3.5 Не допускается включение ПОСС без использования защиты по цепи «+Выход», если этот выход используется в схеме АПС, т. к. не будут выполнены требования по подготовке изделия к действию согласно технического описания (ТО) на изделие. Несоблюдение данных требований ведет к нарушению условий гарантии.

## **2.4 [Ввод в действие и порядок работы.](#page-1-0)**

<span id="page-7-3"></span>Ввод в действие допускается только после того, как будут приведены в штатное рабочее состояние сети питания основная и аварийная, подключены действующие линии датчиков.

2.4.1 Подайте основное и аварийное питание на ПОСС от РЩ и АРЩ.

2.4.2 При подаче питания Панель ПОСС автоматически выполнит тестирование. Включатся индикаторы каналов 1…30 и прерывистый звуковой сигнал. Дождитесь окончания проверки. ПОСС исправен и готов к работе

## **2.5 [Вывод из действия.](#page-1-0)**

<span id="page-8-0"></span>Для вывода панели из действия отключите автомат питания ПСС на щите РЩ (АРЩ) 24В.

<span id="page-8-1"></span>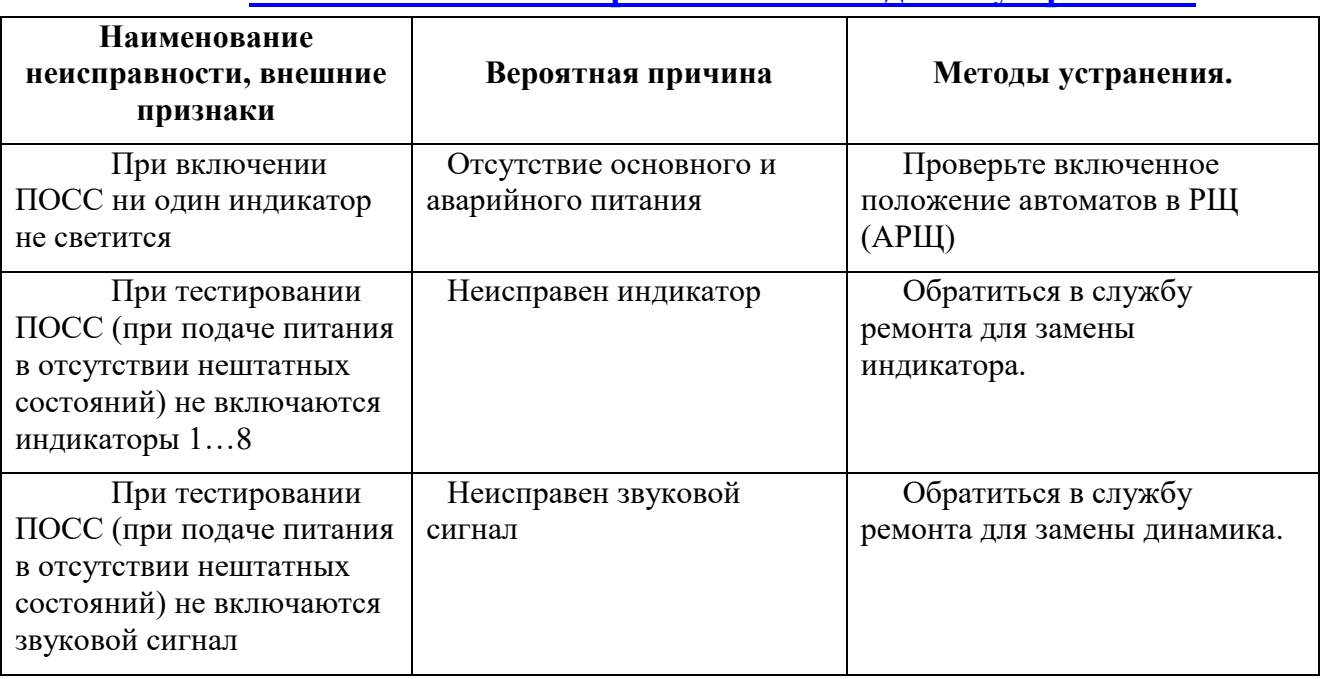

### **2.6 [Возможные неисправности и методы их устранения.](#page-1-0)**

### **[2.7 Техническое обслуживание в походе и межпоходовый период.](#page-1-0)**

<span id="page-8-2"></span>Для поддержания ПОСС в постоянной готовности к работе производите следующие периодические осмотры:

2.7.1 Ежедневный осмотр. Произведите внешний осмотр ПОСС. Убедитесь в отсутствии механических повреждений, пыли, влаги, посторонних предметов на них.

2.7.2 Ежемесячный осмотр. Выполните ежедневный осмотр. Проверьте надежность, состояние кабельных выводов, заземления панели и оплеток кабелей.

2.7.3 Осмотр в начале и в конце навигации. Выполните ежемесячный осмотр. Замерьте сопротивление изоляции ПОСС в соответствии с п.2.3.4. настоящей инструкции. В случае понижения сопротивления изоляции примите меры к устранению причин этого явления.

## **2.8 [Консервация и расконсервация.](#page-1-0)**

<span id="page-8-3"></span>Консервацию ПОСС производить в следующем порядке:

- отсоединить все кабели от клемм ПОСС;
- очистить от грязи и коррозии;
- восстановить нарушенное лакокрасочное покрытие панели и корпусов;
- закройте ПОСС полиэтиленовым чехлом и опечатайте.

 $\overline{Q}$ 

#### **[2.9 Техническое обслуживание во время длительного бездействия.](#page-1-0)**

<span id="page-9-0"></span>Во время длительного бездействия производите периодические осмотры в соответствии в п.2.7.3. данной инструкции.

# **[2.10 Техническое обеспечение.](#page-1-0)**

<span id="page-9-1"></span>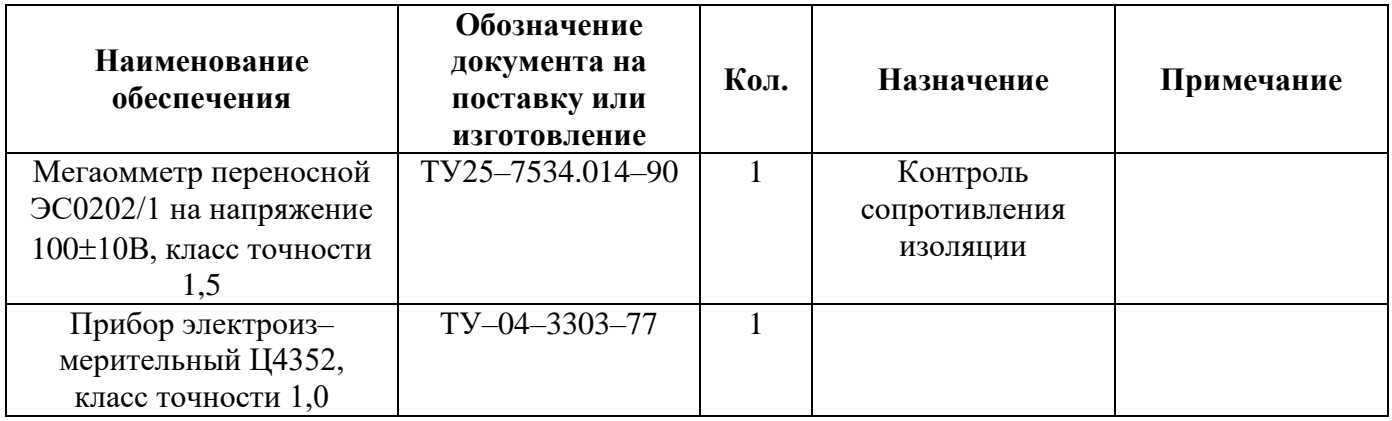

**Примечание:** Допускается использование приборов других типов с аналогичными пределами измерений и классом точности.

# **[2.11 Утилизация.](#page-1-0)**

2.11.1 Критерием предельного состояния изделия являются выработка ресурса аппарата, невозможность или технико-экономическая нецелесообразность восстановления работоспособного состояния. После установления непригодности аппарата к эксплуатации он подлежит списанию и утилизации по действующим в организациях-пользователях инструкциям.

2.11.2 Изделие не представляет опасность для жизни, здоровья людей и окружающей среды после окончания срока службы, утилизация его производится без принятия специальных мер защиты окружающей среды.

2.11.3 Порядок утилизации определяет организация, эксплуатирующая изделие.

### **3. Разработка программы**

<span id="page-10-0"></span>Для разработки программы СС-24-8МО-01 требуется установка пакета SS-IDE (предоставляется по запросу).

3.1 Запустите ss-ide

3.2 Выберите пункт меню "Файл"->"Новый"

3.3 В открывшемся диалоге выбрать следующие параметры:

- тип оборудования: СС-24-8 v4;

- шаблон: стандартный.

3.4 Откроется диалог с программой. Следует изменять только таблицы в верхней части программы. Для изделий со стандартными алгоритмами работы тело программы изменять не требуется.

3.5 Заполните таблицу параметров входов (см рисунок 1) в соответствии с таблицей заказа. При этом следует изменять настройки только для входов "Порт1 - Порт8", которые соответствует входам 1-8 прибора соответственно:

- в колонке "Инверсный" отметить те входы, которые срабатывают по низкому напряжению (по 0 в колонке "Срабатывание сигнала" таблицы заказа);

- в колонке "Усреднение" укажите необходимую задержку. Время задержки указывается в десятых секунды, т.е. для задержки равной 10 с необходимо указать число 100;

- в колонке "Блокировка повторного срабатывания" отметьте те входы, для которых эта блокировка необходима.

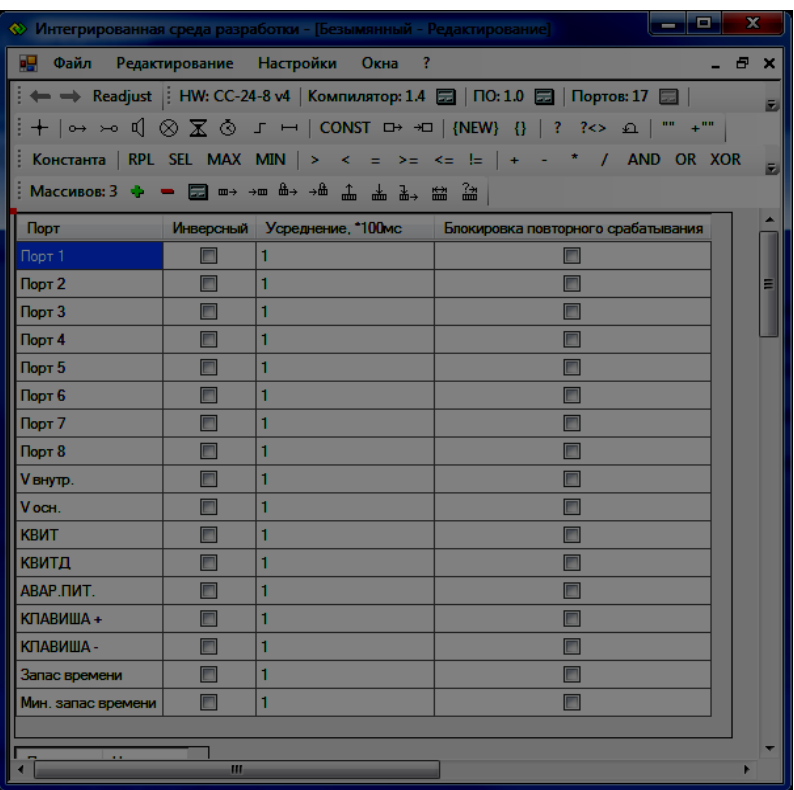

Рисунок 1 - Таблица параметров входов

3.6 Выберите цвет ламп в таблице цветов ламп (рисунок 2). Цвета задаются только для ламп 1-8, которые соответствуют входам (индикаторам) 1-8.

Рисунок 2 - Таблица цветов ламп

| о<br>$\pmb{\times}$<br>Ξ.<br><b>• Интегрированная среда разработки - [Безымянный - Редактирование]</b> |                                                                                                    |  |  |  |
|----------------------------------------------------------------------------------------------------|----------------------------------------------------------------------------------------------------|--|--|--|
| н <mark>е</mark> Файл                                                                                  | Редактирование Настройки<br>Окна<br>- 8 x<br>$\rightarrow$ ?                                                                                                    |  |  |  |
| - Readjust   HW: СС-24-8 v4   Компилятор: 1.4 2   ПО: 1.0 2   Портов: 17 2  <br>E                      |                                                                                                    |  |  |  |
| +  ⊶ ∞ ป ⊗ Ѫ ⊗ 「 ⊣   CONST ⊡ →□   {NEW} {}   ? ?<> ≏   "" +""                                          |                                                                                                    |  |  |  |
|                                                                                                    | Константа   RPL SEL MAX MIN   ><br>$\sim$ $<$ $\sim$<br>$+$<br>/ AND OR XOR<br>$\equiv \quad \Rightarrow \equiv \quad \Longleftrightarrow \quad \parallel \equiv$<br>E |  |  |  |
|                                                                                                    |                                                                                                    |  |  |  |
|                                                                                                    |                                                                                                    |  |  |  |
| Пампа                                                                                                  | Швет                                                                                                    |  |  |  |
| Лампа 1                                                                                                | Белый                                                                                                    |  |  |  |
| Лампа 2                                                                                                | Белый                                                                                                    |  |  |  |
| Лампа 3                                                                                                | Белый                                                                                                    |  |  |  |
| Пампа 4                                                                                                | Белый                                                                                                    |  |  |  |
| Пампа 5                                                                                                | Белый                                                                                                    |  |  |  |
| Пампа 6                                                                                                | Белый                                                                                                    |  |  |  |
| Пампа 7                                                                                                | Белый                                                                                                    |  |  |  |
| Лампа 8                                                                                                | Белый                                                                                                    |  |  |  |
| <b>ПИТАНИЕ</b>                                                                                         | Белый                                                                                                    |  |  |  |
| <b>ВИЧАВА</b>                                                                                          | Белый                                                                                                    |  |  |  |
| НЕИСПР.                                                                                                | Белый                                                                                                    |  |  |  |
|                                                                                                    |                                                                                                    |  |  |  |
| Название<br>Значение                                                                                   |                                                                                                    |  |  |  |
| UART baudrate<br>9600                                                                                  |                                                                                                    |  |  |  |
|                                                                                                    |                                                                                                    |  |  |  |
| Значение<br><b>Название</b>                                                                            |                                                                                                    |  |  |  |
| Ускорение<br>Нет (100 мс)                                                                              |                                                                                                    |  |  |  |
|                                                                                                    |                                                                                                    |  |  |  |
| m                                                                                                    |                                                                                                    |  |  |  |

3.7 Далее требуется отредактировать таблицу констант (рисунок 3). Для удобства редактирования можно использовать диалог "редактирование констант" (рисунок 4). Чтобы вызвать этот диалог следует выполнить двойной щелчок левой клавишей мыши на значении константы (правая колонка таблицы).

Диалог редактирования предназначен для редактирования битовых масок. При этом отмеченные позиции соответствуют единицам в битовой маске. Три строки чисел имеют следующее назначение:

- верхняя строка: номер бита в битовой маске;
- средняя строка: номера входов (портов) с 1 по 16

- нижняя строка: номера входов (портов) с 17 по 32 (в данном изделии не используются).

Клавиша NOT - инвертирует отмеченные позиции, клавиша CLR - сбрасывает, а клавиша SET, соответственно, устанавливает все биты маски в 1.

Назначение констант:

- "Активные входы" - в диалоге редактирования отмечаются используемые входы. При этом для нумерации входов следует использовать среднюю строку чисел. Вход 16 - это вход аварийного питания;

- "Квитированные" - отмечаются входы, для которых не требуется звуковая сигнализация. Индикаторы таких входов будут просто отображать состояние входа;

- Выход 1, выход 2 - отмечаются входы, по активному состоянию которых (пульсирующая индикация и звуковая сигнализация) осуществляется включение реле соответствующего выхода. После квитирования реле входа размыкается. Входы, отмеченные в константе "Квитированные" на состояние выхода никак не влияют.

Рисунок 3 - Таблица констант

| Редактирование маски                                                       |                                                                                                 |  |  |
|----------------------------------------------------------------------------|-------------------------------------------------------------------------------------------------|--|--|
| <b>NOT</b><br><b>CLR</b><br><b>SET</b>                                     |                                                                                                 |  |  |
| 2 3 4 5 6 7<br>0<br>- 11<br>2 3 4 5 6 7 8<br>19 20 21 22 23 24<br>17<br>18 | 11 12 13 14 15<br>8.<br>10<br>-9<br>9<br>12 13 14 15 16<br>10<br>-11<br>25 26 27 28 29 30 31 32 |  |  |
| 00000000                                                                   | $\triangledown$<br>n                                                                            |  |  |
| ΩК<br>Отмена                                                               |                                                                                                 |  |  |

Рисунок 4 - диалог редактирования констант

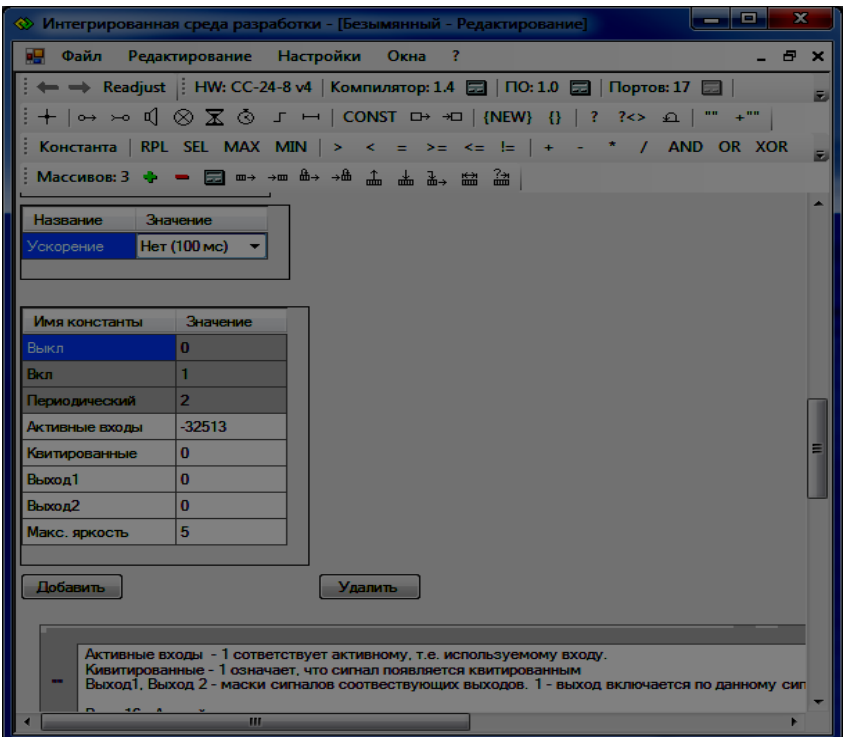

3.8 Сохраните программу. При сохранении будут созданы два файла: .frb и .xml.

Файл .frb - это рабочий файл, который непосредственно прошивается в устройство.

Файл .xml - файл резервной копии. В случае некорректного сохранения файла .frb, программу можно восстановить из файла .xml.

# **[4 Программирование ПСС](#page-13-0)**

<span id="page-13-0"></span>Для программирования СС-24-8МО-01 требуется адаптер RS485 и установленная программа SS-IDE.

Процедура программирования СС-24-8МО-01 состоит из следующих шагов:

- выключить ПОCC. Проще всего это сделать, отсоединив клемму питания "+Осн" и "+Авар";

- подключить адаптер RS485 к контактам "C+" и "С-" ПСС в соответствии с маркировкой ("С+" - к контакту "А" адаптера, "С-" - к контакту "B" адаптера). Провода, подключенные к этим контактам лучше отключить (по крайней мере провод, идущий к "C+");

- подключить адаптер к компьютеру;

- запустить программу ss-ide;

- выбрать пункты меню "Файл"->"Записать в устройство". Откроется диалог программирования.

В диалоге выбрать порт и файл программы для прошивки;

- сбросить галочку "Считать старую программу";

- нажать клавишу "Старт";

- подать питание на ПСC. Если всё сделано правильно, то при подаче питания на ПСC светодиодные индикаторы останутся в выключенном состоянии. Это значит, что прибор находится в режиме ожидания;

- нажать клавишу  $\overline{u}$ ет на ПСС. В течение нескольких секунд должно начаться программирование. Если программирование не стартует, попробуйте нажать клавишу "Стоп",

а затем - снова "Старт";

- после окончания программирования и нажатия клавиши "ОК" диалога "Программирование окончено", ПОСС стартует.

# **[Приложение](#page-1-1) 1**

<span id="page-14-0"></span>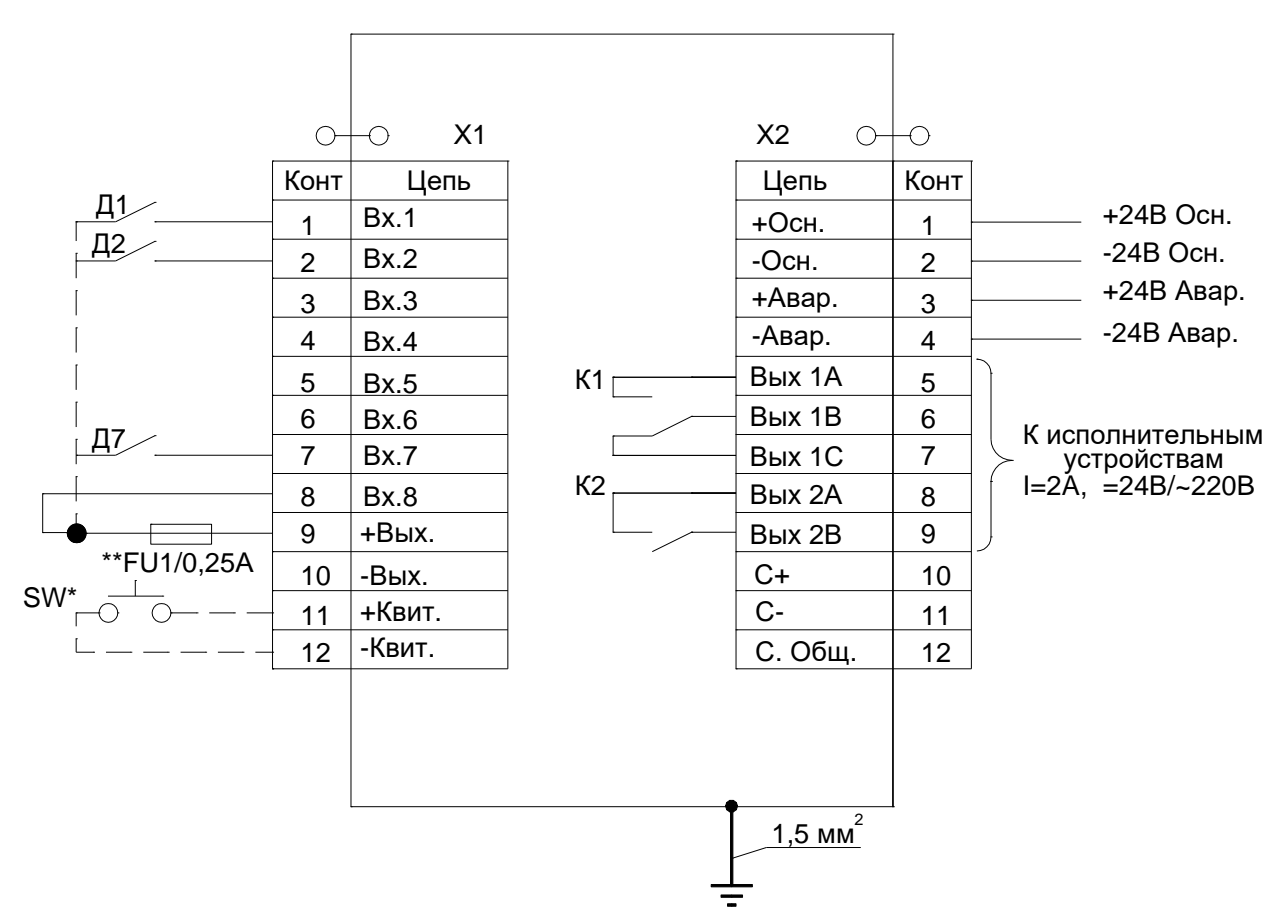

SW\* - внешняя дополнительная кнопка квитирования \*\* установить предохранитель FU1 комплектующийся с изделием

**Панель судовой сигнализации СС-24-8МО-01**

**Схема электрических подключений**

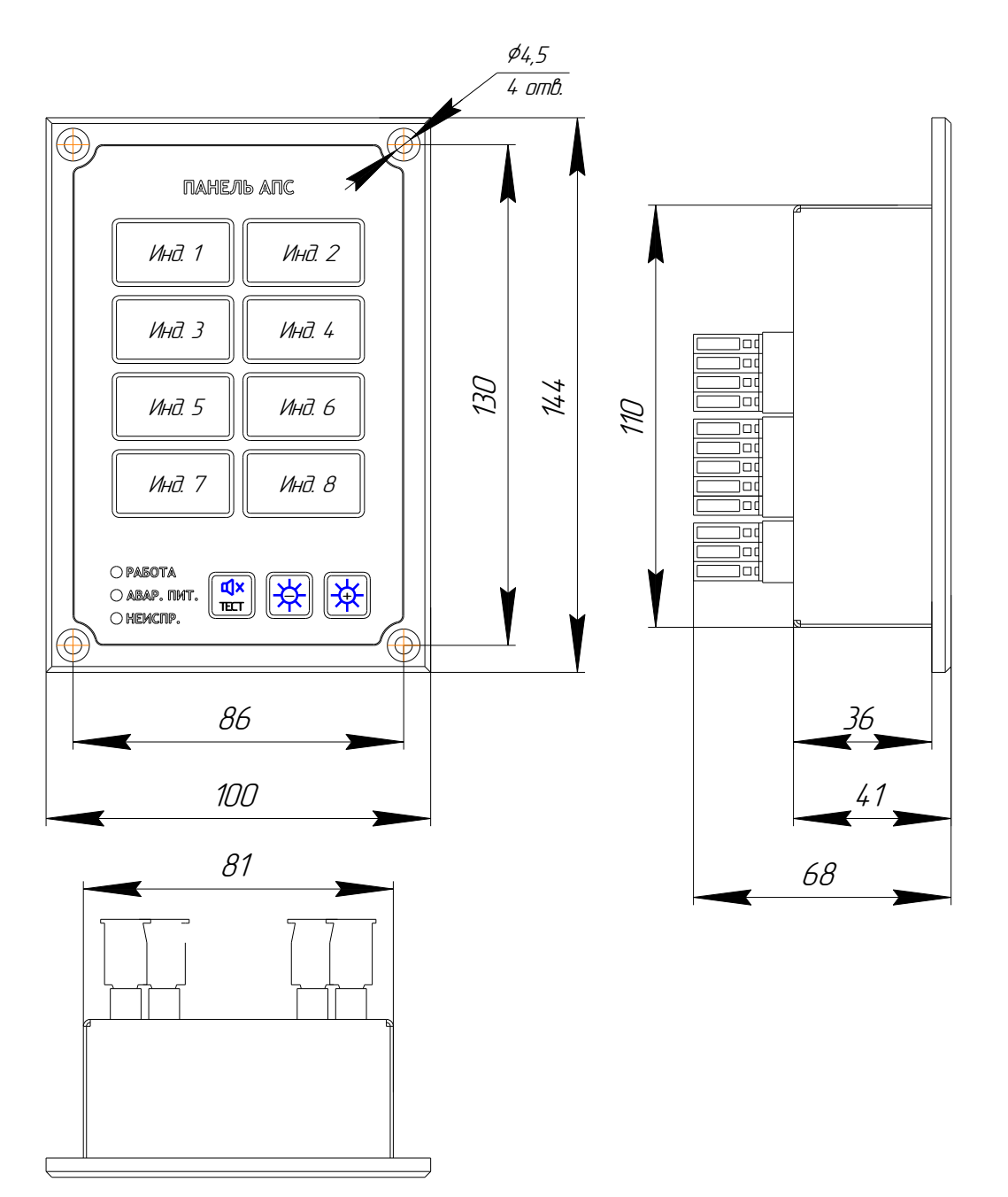

**Наименования индикаторов Инд1…8, на панели, указаны в таблице 1 Панель судовой сигнализации СС-24-8МО-01**

**ННПС.656612.003-03ТО ООО НПФ** «МРС Электроникс» 603137 г. Нижний Новгород, а/я 159 [www.mrs-e.ru](http://www.mrs-e.ru/)

# **[Приложение](#page-1-2) 2**

# 17 **[Приложение 3](#page-1-3)**

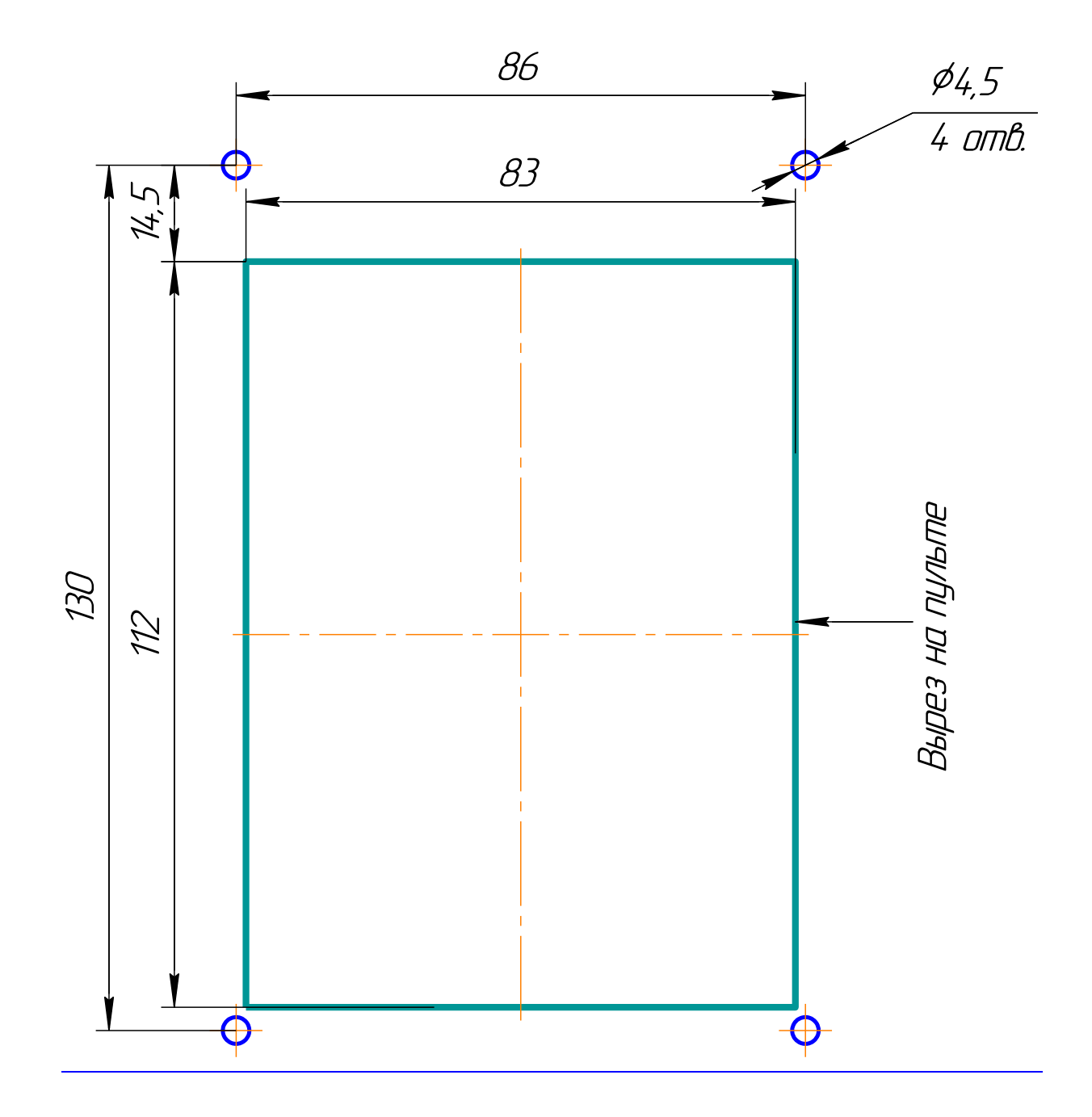

Вырез для установки панели СС-24-8МО-01